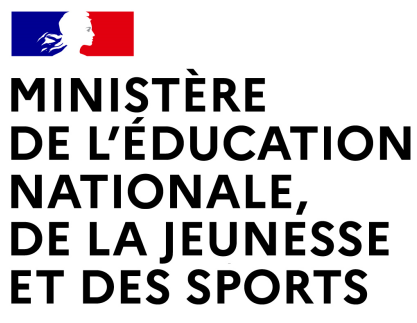

Liberté Égalité Fraternité

# **LE SERVICE EN LIGNE ORIENTATION Les 4 étapes à suivre en ligne pour demander une voie d'orientation après la 3e**

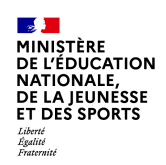

### **1.Connexion au service en ligne Orientation dans le portail Scolarité Services**

**compatible avec tous types de supports, tablettes, smartphones, ordinateurs**

**ES DE MINISTÈRE<br>DE L'ÉDUCATION<br>NATIONALE,<br>DE LA JEUNÉSSE<br>ET DES SPORTS** Liberté<br>Égalité<br>Fraternite

### **Connexion au portail Scolarité services avec mon compte Educonnect**

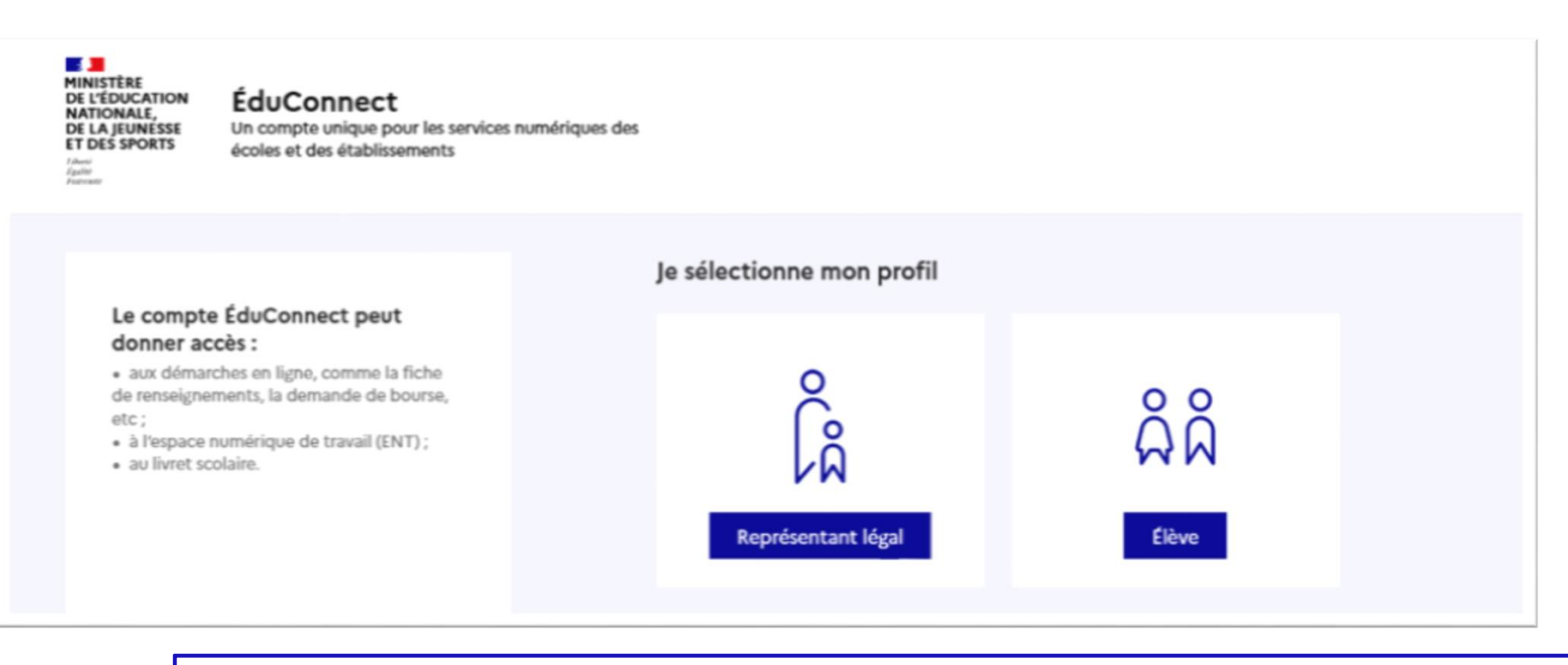

le compte dan représentant légal permet de saisir les intentions doprientation et doaccuser réception de loavis donné par le conseil de classe ;

**le compte d'un élève** permet uniquement de consulter les saisies effectuées par le représentant légal.

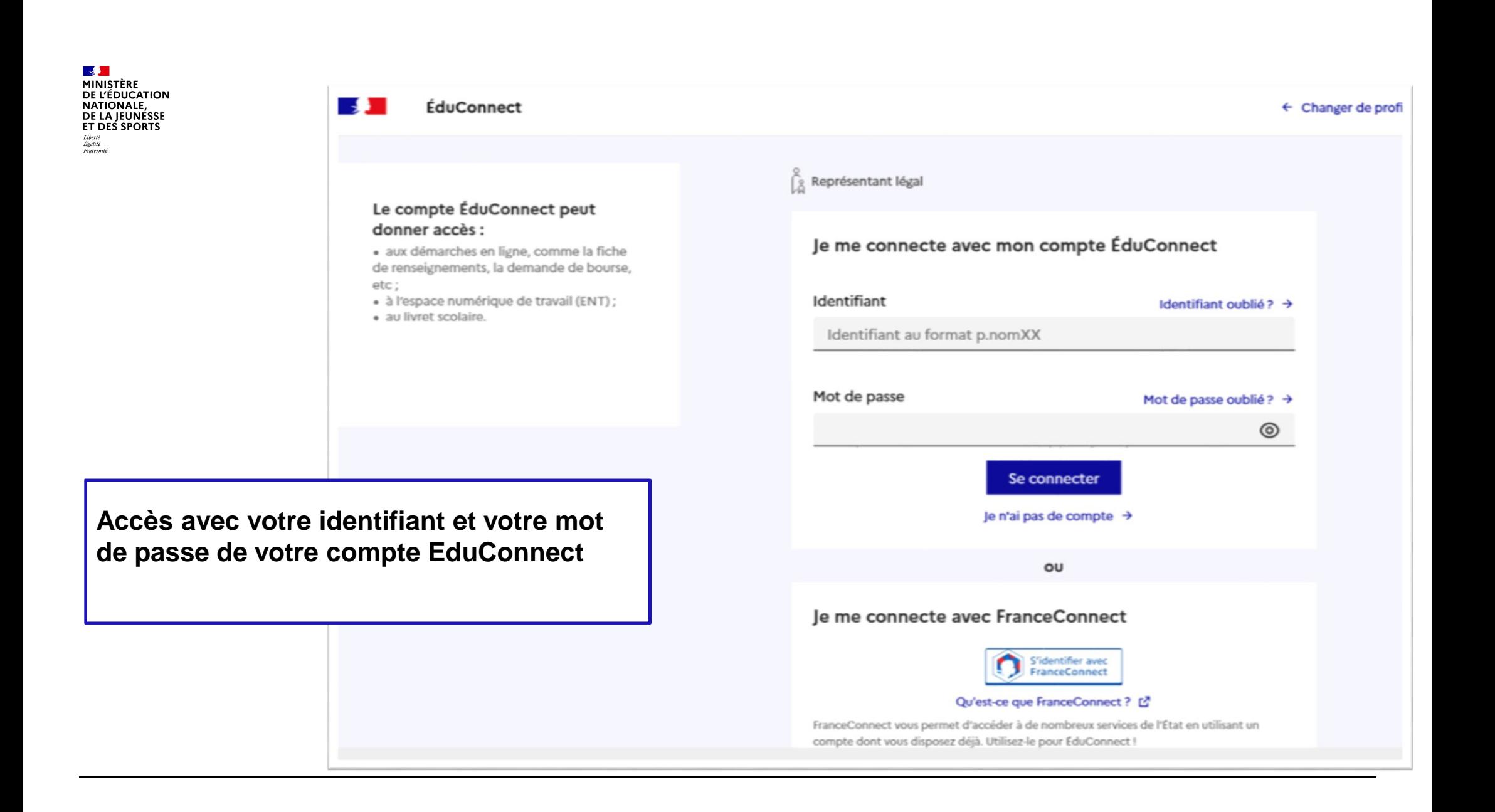

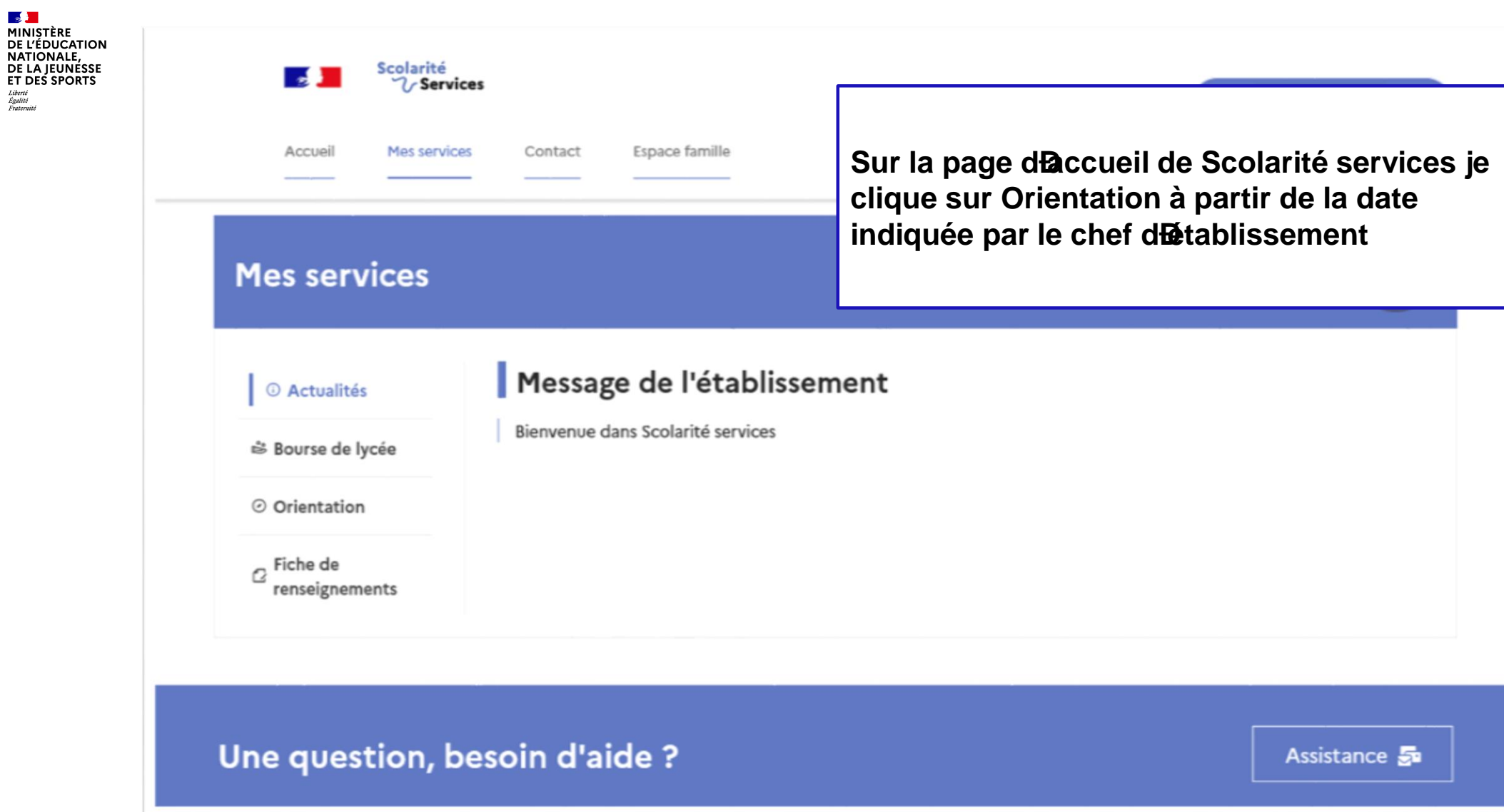

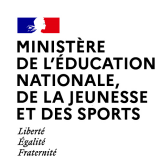

### *2.* **Saisie des intentions d'orientation**

#### **Mes services**

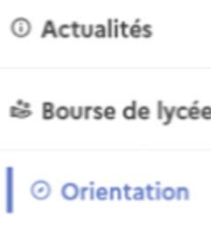

 $\sigma$  Fiche de renseignements

- Phase provisoire Intentions Courant 2<sup>e</sup> trimestre
- Phase provisoire Avis provisoires Après le conseil de classe du 2<sup>e</sup> trimestre

Phase définitive Choix définitifs Courant 3<sup>e</sup> trimestre

Phase définitive Propositions Après le conseil de classe du 3<sup>e</sup> trimestre

Vous choisissez une ou plusieurs voies d'orientation parmi les possibilités suivantes :

- · 2<sup>de</sup> générale et technologique :
- · 2<sup>de</sup> professionnelle ;
- · 1<sup>re</sup> année de CAP.

Le conseil de classe du deuxième trimestre indiquera pour chaque voie d'orientation demandée son avis (favorable, réservé ou défavorable).

Vous pourrez consulter l'avis du conseil de classe et en accuser réception.

Les intentions d'orientation et les avis provisoires du conseil de classe sont indicatifs et sont le début d'un dialogue qui prépare le choix définitif.

Pour préparer son projet d'orientation votre enfant peut s'informer :

- · au CDI et au CIO :
- sur le site de l'Onisep & ;
- sur le site « l'orientation en 3<sup>e</sup> et l'affectation en lycée » [2].

Je saisis les intentions d'orientation

Un calendrier et une présentation de chaque phase permet de se repérer dans les différentes étapes avant de saisir les intentions diprientation

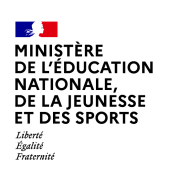

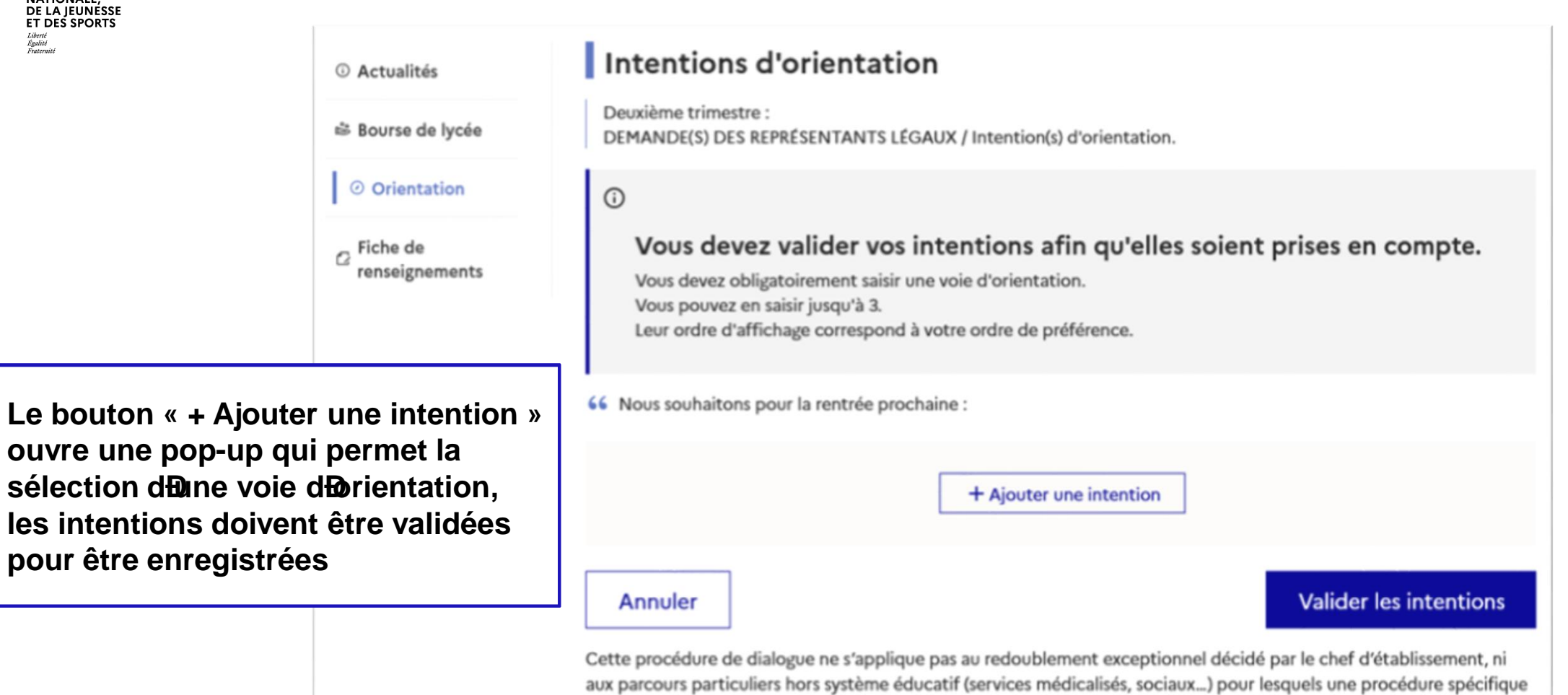

existe par ailleurs. Si vous êtes dans une de ces situations, veuillez contacter le chef d'établissement.

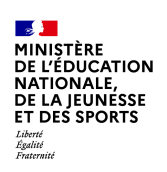

La sélection danne voie se fait dans londre de préférence, il est possible de les modifier jusqua la fermeture du service en ligne Orientation à la date indiquée par le chef d<del>M</del>atablissement

#### $\rightarrow$  Rang 1

Les champs suivis d'une étoile sont obligatoires.

Veuillez sélectionner une voie d'orientation : (\*)

2de générale et technologique ou 2de STHR STHR : Sciences et Technologies de l'Hôtellerie et de la Restauration

2de professionnelle

```
1re année de CAP
```
Annuler Valider

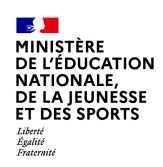

## **3. Validation des intentions**

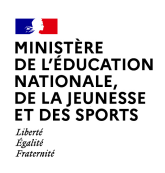

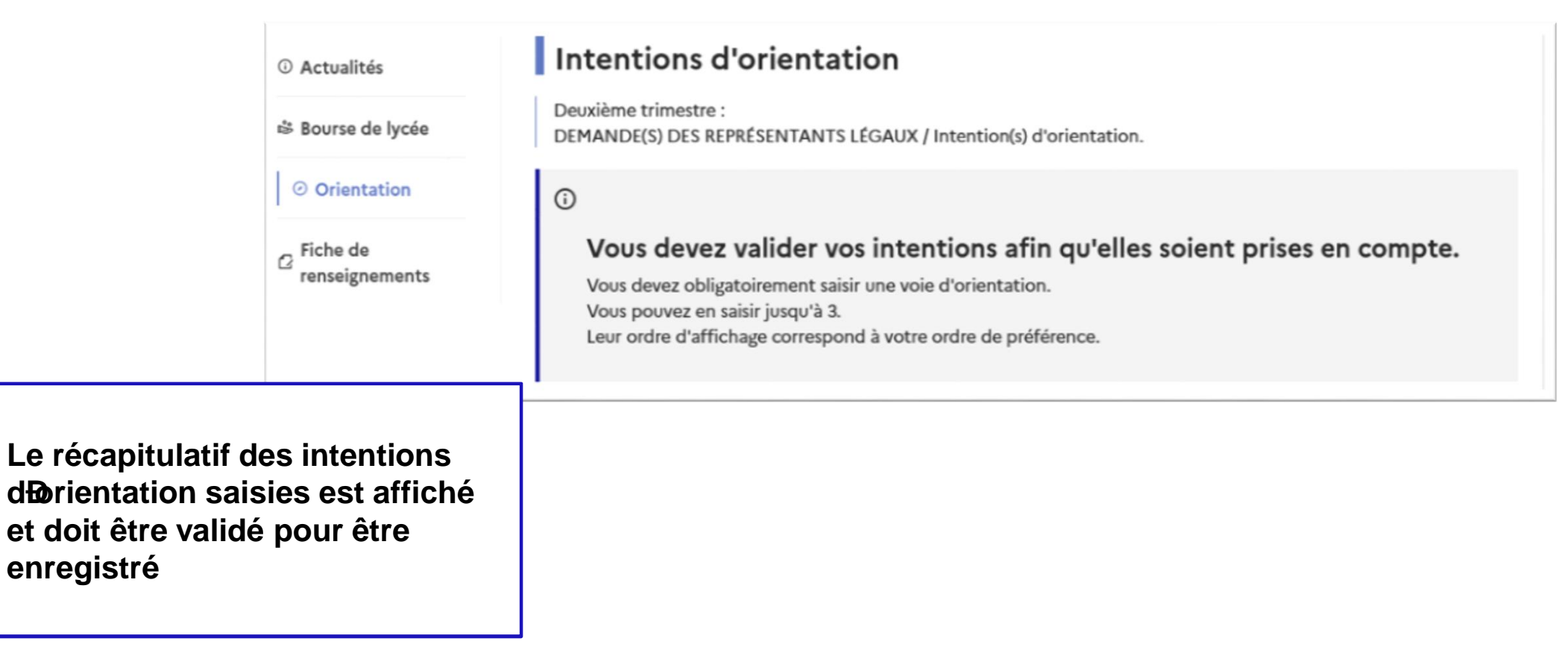

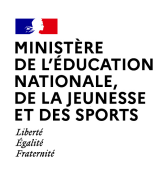

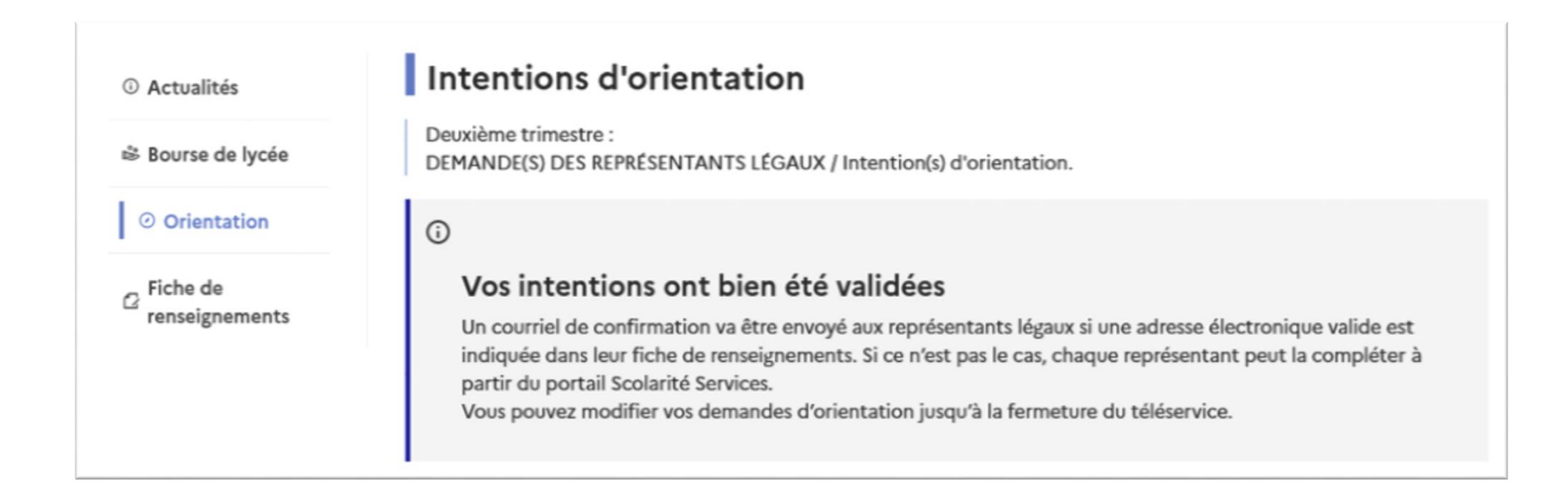

**Un courriel avec le récapitulatif des intentions d'orientation saisies est transmis à chaque représentant légal**

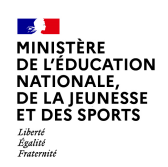

### **4. Consultation et accusé de réception de l'avis provisoire du conseil de classe**

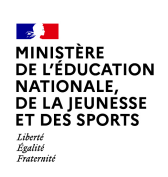

### **Mes services**

 $\alpha$  Fiche de

renseignements

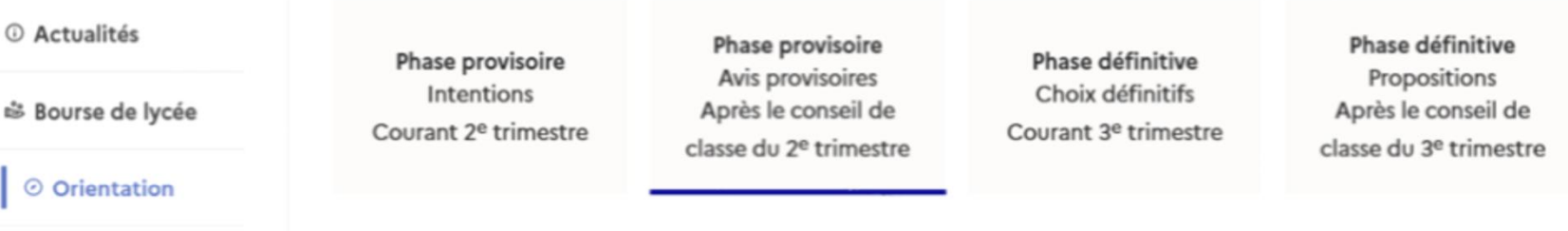

Après avoir pris connaissance de l'avis du conseil de classe, vous accusez réception des avis provisoires. Pour préparer votre choix définitif, vous pouvez prendre rendez-vous avec le professeur principal et le psychologue de l'éducation nationale.

La participation aux journées portes ouvertes des lycées et aux salons d'orientation permet de poursuivre la réflexion. A partir du mois d'avril, vous pouvez consulter dans le Téléservice Affectation les offres de formation après la 3 e pour vous informer.

Je consulte et j'accuse réception des avis provisoires du conseil de classe

Laccusé de réception des avis du conseil de classe pourra être effectué indifféremment par læn ou læutre des représentants légaux